# tado°

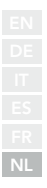

# Handleiding voor professionele installateurs

Voor de Starterskit- Draadloze Slimme Thermostaat V3+

Nederlands

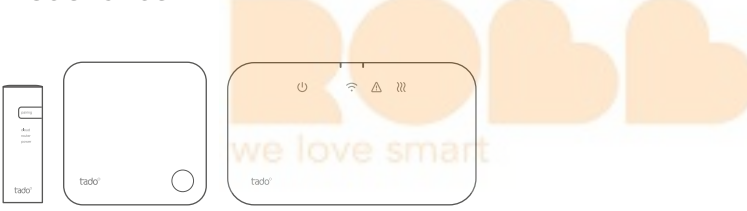

Deze handleiding is uitsluitend bedoeld voor professionele installateurs. Het bevat algemene instructies voor het installeren van de Draadloze Ontvanger en de Draadloze Temperatuursensor.

Handleiding versie 3.2

#### **Doe-het-zelf-installatie**

Als je geen professionele installateur bent, **download dan de tado˚ app**. Daar vindt u specifieke installatie-instructies.

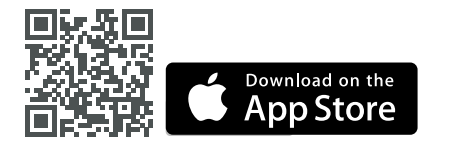

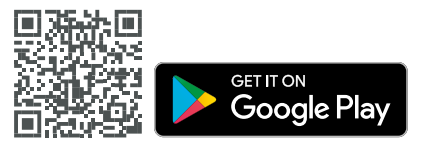

### 1. Installeer de Internetbridge

**A.** Sluit de Internetbridge aan op de router. Als er geen vrije USB-poort beschikbaar is op de router, gebruik dan de meegeleverde 5V netadapter.

**B.** Druk op de pairing-knop en houd deze ingedrukt tot de pairing-LED begint te knipperen.

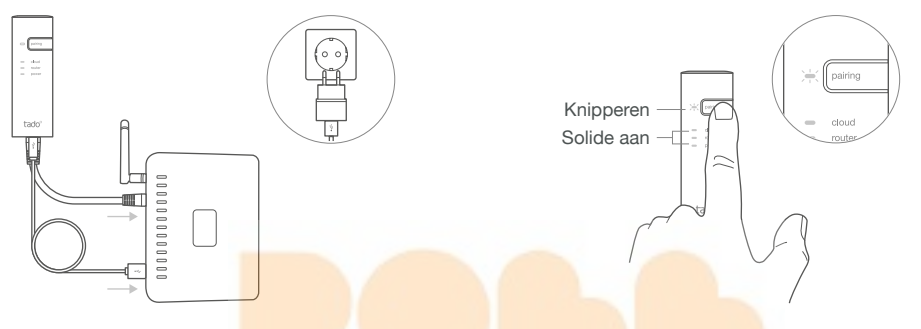

### 2. Pair de Draadloze Temp. Sensor

**A.** Verwijder de beschermstrip van de batterijen.

**B.** Druk 3 sec. op de knop om de pairing te starten.

**C.** Het pairen kan tot 2 min. duren.

**D.** De statische afbeelding hieronder duidt op een succesvolle pairing.

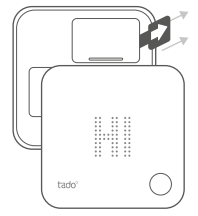

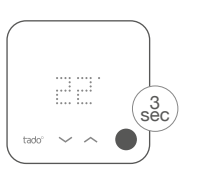

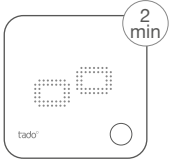

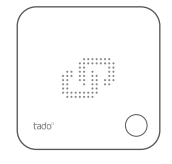

Als het pairen mislukt (E0), zorg er dan voor dat de afstand tussen de apparaten ongeveer 3 meter is. Pair opnieuw door de knop 3 sec. lang in te drukken.

### 3. Monteer tado° apparaten

**A.** Monteer de Draadloze Temperatuursensor aan de wand met de bijgeleverde schroeven of de kleefstrips. **B.** Monteer de Draadloze Ontvanger aan de wand met de bijgeleverde schroeven.

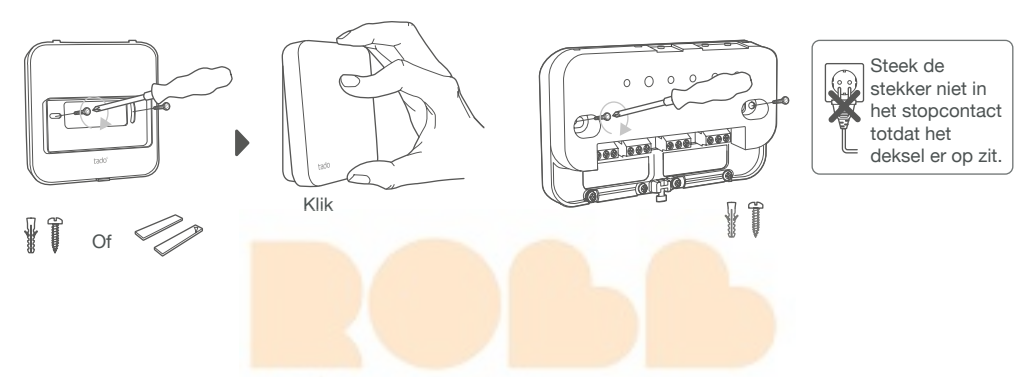

### **Extra informatie: Draadloze Ontvanger Symbolen**

Stroomtoevoer Verbinding met andere tado° apparaten

Apparaat storingen Warmtevraag

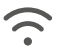

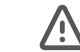

222

Wanneer tado° om warmte vraagt, zal het warmtevraagsymbool ofwel aan en uit vervagen, ofwel constant AAN staan. Wanneer UIT, vraagt tado° niet om warmte.

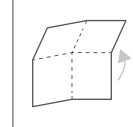

Ontvouw om te controleren: **Stap 4: Sluit de Draadloze Ontvanger aan Stap 5: Pair de Draadloze Ontvanger Stap 6: Configuratie**

## 4. De Draadloze Ontvanger aansluiten

Let op! Schakel de stroom UIT voordat je gaat bedraden!

(i) Gebruik altijd de bijgeleverde trekontlasting en plaats deze op de buitenste isolatielaag van de kabel. **Controleer altijd de handleiding van de verwarmingsketel voor de bedrading.** Identificeer de interface en controleer of deze wordt ondersteund door tado°.

De standaard fabrieksconfiguratie is Relais. Als de Draadloze Ontvanger bedraad is als Relais, kan stap 6. (Configuratie) worden overgeslagen.

### **Potentiaalvrij Relais**

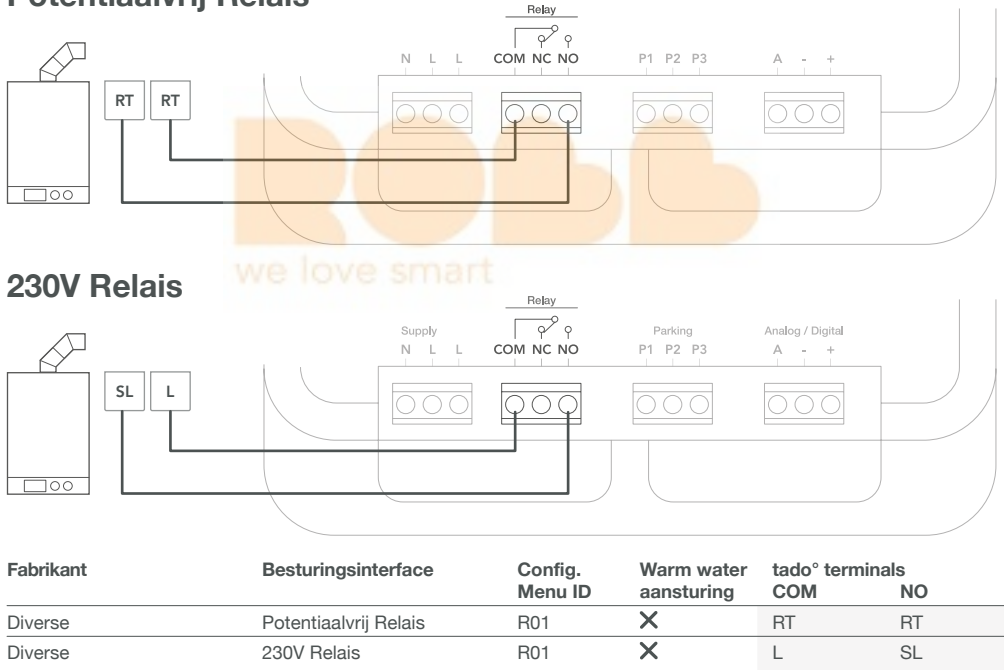

**Algemene terminal labels op de verwarmingsketel.**

### **Digitaal**

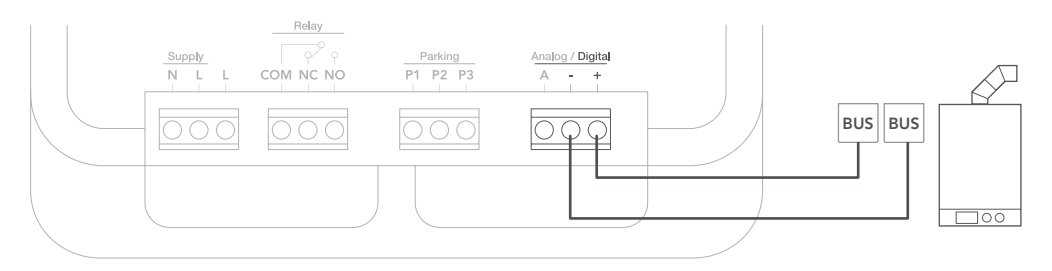

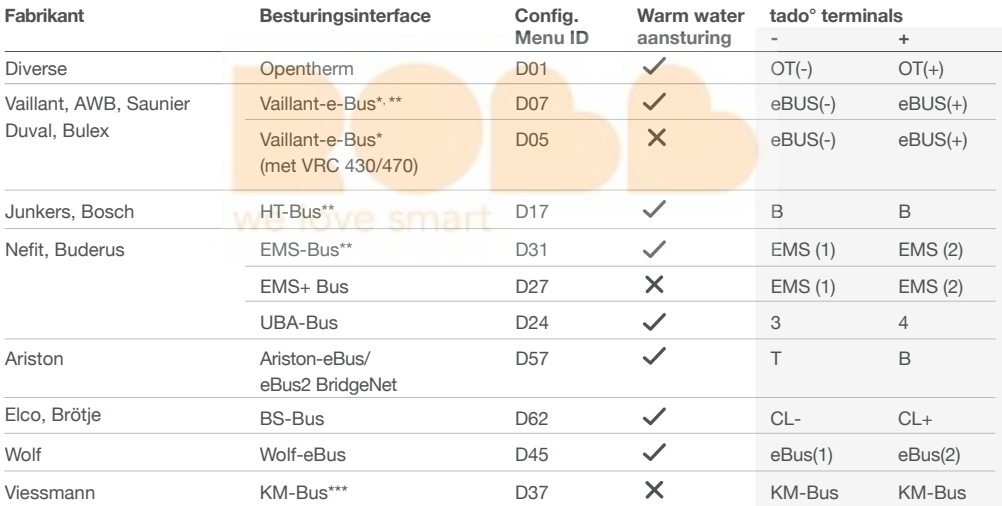

\*VR33 OpenTherm vertaalmodule (in Nederland) moet worden verwijderd.

\*\*Alleen compatibel met één verwarmingscircuit. Bestaande ingebouwde regelaars moeten worden verwijderd.

\*\*\*Speciale configuratie is nodig op de verwarmingsketel voor de KM-Bus interface, zie de tabel op de achterpagina.

**Algemene terminal labels op de verwarmingsketel.**

### **Analoog**

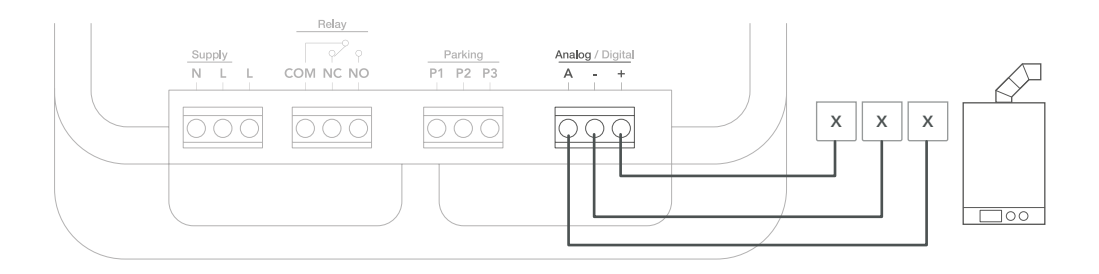

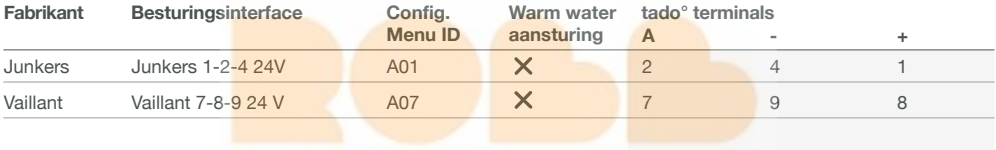

**Algemene terminal labels op de verwarmingsketel.**

### 5. Pair de Draadloze Ontvanger

**A.** Plaats het deksel op het apparaat en gebruik de behuizingsschroef.

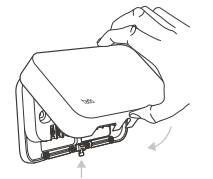

**B.** Sluit de voedingskabel aan en zet de stroom weer AAN.

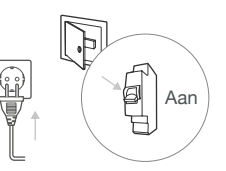

**C.** Wacht 30 sec. en druk dan 3 sec. op de knop om het pairen te starten.

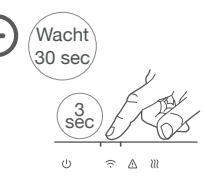

**D.** Solide aan duidt op een succesvolle pairing.

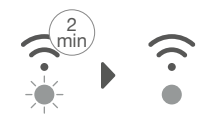

knipperen

Snel

#### Solide aan

### 6. Configuratie

Gebruik de Draadloze Temperatuursensor om de interface van de Draadloze Ontvanger te configureren volgens de bovenstaande tabellen (Warm Water aansturing & Config. Menu ID).

**A.** Druk de knop 3 sec. in en laat hem los.

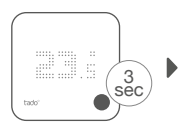

**B.** Druk de knop nogmaals 3 sec. in en laat hem los.

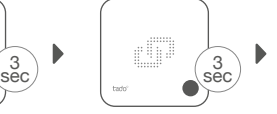

**G.** Interface specifiek, activeer de **Warm** 

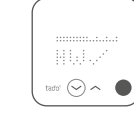

**C.** Druk de knop nogmaals 3 sec. in en laat hem los.

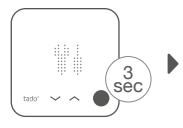

**D.** Wacht even terwijl het installateursmenu wordt geladen.

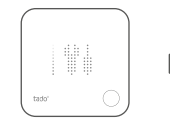

**E.** Druk op de knop als TS zich toont om verder te gaan.

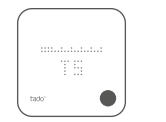

**F.** Druk op de knop als HC01 zich toont om te bevestigen.

**Water aansturing.**

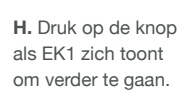

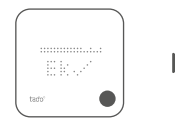

**I.** Selecteer het **Config. Menu ID** volgens de tabel.

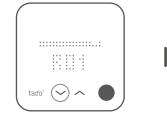

**J.** Sla de configuratie op door op de knop te drukken.

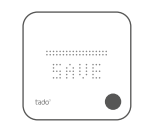

#### **Verwarmingsketelconfiguratie ALLEEN voor Viessmann KM-Bus**

Vitotronic 200 /300 (GW..., HO..., KW..., KO...)

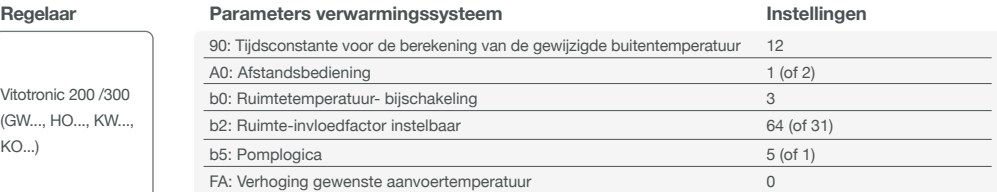

### 7. Test het systeem

**A.** Pas de maximale temperatuur aan.

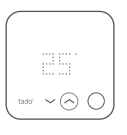

**B.** Wacht 3 min. en controleer of de verwarming AAN staat.

> **Wacht** 3 minsmar

**C.** Zet de verwarming weer UIT en controleer na 3 min.

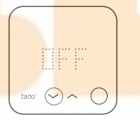

**D.** Je tado° installatie is voltooid.

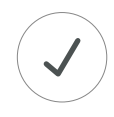

# Heb je hulp nodig?

Vind hier de aanvullende **Professionele Installateurshandleidingen.**

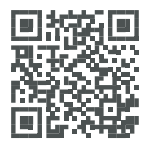

**tado.com/professional-manuals**

Meer informatie over foutmeldingen vind je in ons **Helpcentrum.**

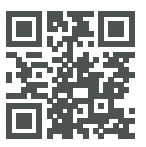

**tado.com/support**

Registreer je op onze **tado° Professional site** voor hulp, tips en meer informatie.

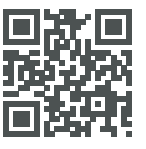

**tado.com/installers**

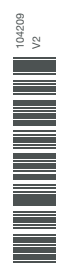

Vraag deskundig advies over onze **tado° installateurshotline: NL** +31 20 262 2406, **BE** +32 2 588 26 90